# **Go4Schools**

Carshalton High School for Girls uses an online system for recording student progress. It works online via a web based system called Go4Schools. Teachers use this to enter the information about how well students have completed certain assignments throughout the year. This information is then used to monitor how well the student is performing and the progress they have made.

## **Go4Schools Definitions**

**Year 7 Baseline:** This measure is used in Years 7-11. For Years 9 - 11 it is calculated using the average of the student's Key Stage 2 (KS2) test results, i.e. if they achieved a 4b in English and a 5c in Maths in Year 6 it would be 4a. This can be seen in the online version of G4S but not in the pdf report, the Key Stage 2 results can also be seen in the online version. For Years 7 and 8 the **Year 7 Baseline** is calculated from tests that CHSG has conducted when the students first start.

**Current:** This is the accumulation of the assignments in G4S. It is an indicator of how well the student is doing overall. It can go down as well as up but this is not necessarily a concern. For example a student could be brilliant at a geometry unit in Maths but find the following unit on algebra more challenging, so their current level might drop. The assignments that are used can be seen online.

**Target:** This is calculated using either the student's KS2 results or their Year 7 Baseline for Year 7-11, it is the student's target for the end of the year for Key Stage 3 but the end of the course for the other Key Stages. The government uses a student's KS2 results to assess the progress they should make through their academic career. During Key Stage 3 (which covers Years 7-8 or Years 7-9 depending on subject) it is expected that progress should equal two sub levels a year. A student starting at 4b should be able to get to 5c by the end of Year 7, 5a at the end of Year 8 and 6b at the end of Year 9. At CHSG we use this method to calculate our targets so that students can achieve at least the minimum that is expected. In some cases the targets have been increased if we feel that they will not stretch the student enough.

| Stage                            |            | Target/ | Expected Pi | ogress    |           |
|----------------------------------|------------|---------|-------------|-----------|-----------|
| Key Stage 2 (Year 6)             | <b>2</b> b | 3b      | <b>4b</b>   | <b>5b</b> | <b>6b</b> |
| KS3 (after 2 years) (Year 8)     | 3a         | 4a      | 5a          | 6a        | 7a        |
| KS4 Expected (Year 11)           | E          | D       | С           | В         | А         |
| KS4 More than expected (Year 11) | D+         | C+      | B+          | A+        | A*        |

During Key Stage 4 (Year 9 or 10 to Year 11) a student is expected to make three levels of progress from their KS2 results. To do this GCSE results are translated to a Key Stage Level, a C is equivalent of a level 7, a B an 8 and so on. During Key Stage 5 the target is calculated using a company called Alps. Alps uses a student's GCSE results to predict how they are capable of performing at AS and A Level.

**Predicted:** This marker is used for Key Stage 4 and 5. Teachers use their professional judgement to make predictions on what they believe a student may achieve in the final exams. This is based on the student's ability and attitude to studying. A predicted grade can change if a student works harder, they are not to be viewed as a definitive grade. They are taken at certain times during the year depending on the Year group but they are not continually monitored. The grade is broken down into three categories depending on the student's level, i.e. for a C+ prediction the teacher considers that the student is very capable of getting a C and with some more work can move to a B, conversely a C- student needs to at least maintain current working levels to get a C and is in danger of dropping to a D.

**Breakdown:** This box has the list of assignments that are being used by a subject to calculate the current grade/level. *It is not a definitive list of every piece of work that is marked.* The different assignments that appear will depend on how that subject uses the Go4Schools system. The assignments are not necessarily presented in chronological order as different groups can do different topics at different times through the year. In can also be the case that a subject has a pool of assignments and not every class will do every assignment.

**Report Attributes:** Teacher's give students a mark to indicate their Attitude to Learning, Behaviour for Learning, Homework and Working Towards Target. These marks are from 1 - 4, there are more details about these in the pdf reports that are attached to a student's online record.

There are other grades and systems that are used in G4S. There are some subjects that use the Green, Amber and Red system to indicate how a student is doing more generally. An example of this is the MFL department, they use this system as a quick indication as to how a student is coping with homework. Green is for performing higher than expected, Amber for meeting expectations and Red when there might be cause for concern. Some subjects also use assessments that are just a number rather than a grade or level. Your child should be able to explain the different assessments and their marking schemes, but if you have any questions please do not hesitate to contact the school.

| How | То | Loa | On       |
|-----|----|-----|----------|
|     |    | LUg | <b>U</b> |

| Welcome                                                                                                    | Once you have a password enter the system here                                                                |
|----------------------------------------------------------------------------------------------------|----------------------------------------------------------------------------------------------------|
| Welcome to the GO 4 Schools login page for Parents and Guardians.<br>school you can use GO 4 Schools to access their reports and to see their behaviour records too.      |                                                                                                    |
| Email address:<br>Password:<br>Remember my email address                                                                                                    |                                                                                                    |
| Log in                                                                                                    | Type your email address here to get a password                                                                |
| First-time User?                                                                                                    |                                                                                                    |
| If you haven't logged on to GO 4 Parents and Guardians before, type password" button. (Please note that you need to provide an email at that your child/children attend.) |                                                                                                    |
| Email address:                                                                                                    |                                                                                                    |
|                                                                                                    | g problems with your password please contact your<br>ection reasons we are unable to divulge or set passwords |
| Please send me a password                                                                                                    |                                                                                                    |
| Forgotten your Password?                                                                                                    |                                                                                                    |
| If you have forgotten your password, we can send a new one to you                                                                                                    | ır email address.                                                                                             |
| Email address:                                                                                                    |                                                                                                    |
|                                                                                                    | g problems with your password please contact your<br>ection reasons we are unable to divulge or set passwords |
| Please send me a password                                                                                                    |                                                                                                    |

To access Go4Schools for the first time go to *www.go4schools.com/parents/* and you will be presented with various options. Type your email address in the **First Time User** section and click the *Please send me a password* button. You need to use the email address that you have given the school. A randomised password will then be generated and sent to your email address. Once you have this password you can log into the site and view your child's page. You can change your password once you have logged in by using the **My settings** link at the top of the page.

|        | GO 4 PARENTS        | AND GUA      | RDIANS      | <b>60</b> ^ |
|--------|---------------------|--------------|-------------|-------------|
| Logged | in as:              | Parent home  | My settings | Logout      |
| Clic   | k here to change yo | our password |             |             |

### How The Data Is Presented

#### At a glance/Residuals section

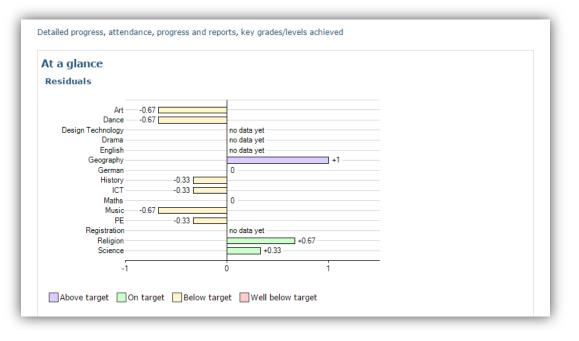

This is a quick overview of your child's current grade against their target for each subject. A value of zero indicates that your child is on target, a positive value indicates above target and a negative value indicates below target. This will change throughout the year as more information is added.

#### **Detailed progress**

| Detailed progress | -               | -      |         | Details of the assignments used for assessme                                                                                                    |
|-------------------|-----------------|--------|---------|----------------------------------------------------------------------------------------------------|
| Subject           | Year 7 Baseline | Target | Current | Breakdown                                                                                                    |
| Art               | 3b              | 4c     | 3b      | Drawing Test - September 3b   Project 1 Still Life -   Drawing Test - January -   Project 2 Landscapes -   Drawing Test - June -   Project 3 - Techniques -   Written Test - |
| Dance             | 3c              | 3a     | 3c      | Year 7 Baseline 3c   BMS -   Year 7 Set Dance -   Olympics -   Still Life at The Penguin Club -                                                                              |
| Design Technology | 2a              | 3b     | 2a      | Product Design 3c   PD Isometric Drawing -   PD Letter Rack -   PD Clock Project -   Food & Textiles 2b                                                                      |

This table shows the current levels in each subject. All topics and assignments are listed here and updated marks will appear throughout the year. Once a mark is in the Breakdown section it will not change. The Current column will change as the marks are updated. The assignments that we have at the moment might be amended as the system evolves and the school adjusts to how we can best utilise the information it contains.

### Attendance / Progress and reports / Key grades/levels achieved

| Attendan                         | e                                                   | 100.00%    |                                    |          |                             |
|----------------------------------|-----------------------------------------------------|------------|------------------------------------|----------|-----------------------------|
| Authorise                        | d absences                                          | 0          |                                    | Attendar |                             |
| Unauthor                         | sed absences                                        | 0          |                                    |          | d absences<br>ised absences |
| Unknown                          | marks                                               | 0          |                                    | Unknown  | marks                       |
| Possible s                       | essions                                             | 126        |                                    |          |                             |
|                                  | and reports<br>vailable yet.                        |            |                                    |          |                             |
| lo reports a                     | vailable yet.                                       |            | ion                                |          | Crade /lave                 |
| lo reports a<br>(ey grac<br>Year | vailable yet.<br>les/levels achieve<br>Subject name | Qualificat |                                    |          | Grade/level                 |
| lo reports a                     | vailable yet.                                       | Qualificat | ion<br>1/Level 2 GCSE in Science B |          | Grade/level                 |
| lo reports a<br>(ey grac<br>Year | vailable yet.<br>les/levels achieve<br>Subject name | Qualificat | 1/Level 2 GCSE in Science B        |          | -                           |

At the bottom of the web page you can see attendance details. These are current up to the previous day. G4S updates every night with the school's main database.

The Progress and reports section is where you can download your child's reports.

At the very bottom of the page are details of previous exams and grades achieved.

Go4Schools is a new venture for Carshalton High School for Girls. As the school year progresses it will be a vital tool for monitoring student progress and reporting. It will assist teaching staff in quickly identifying any areas where extra help might be needed. We hope that it will also allow parents to have a greater insight into their child's learning and education.

From this point on termly reports will be issued via Go4Schools and parents will be notified when they are ready. Please ensure that the school has an up to date email address. If you do not have an email address hard copies will continue to be issued.

If you have any questions about how to log on please get in touch with Mr Jim Brittain either by phone or email – 020 8647 8294 x186 or jbrittain1@suttonmail.org.